## **Sony Ericsson**

# Gebruikershandleiding

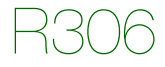

**This is the Internet version of the User's guide. © Print only for private use.**

Gefeliciteerd met uw aanschaf van de Sony Ericsson R306. Ga voor extra telefooncontent naar [www.sonyericsson.com/fun](http://www.sonyericsson.com/fun). U kunt zich nu registreren om in aanmerking te komen voor gratis online opslagruimte en speciale aanbiedingen op [www.sonyericsson.com/myphone](http://www.sonyericsson.com/myphone). Ondersteuning vindt u op [www.sonyericsson.com/support](http://www.sonyericsson.com/support).

### Instructiesymbolen

In deze gebruikershandleiding worden de volgende instructiesymbolen gebruikt:

- > Gebruik de navigatietoets om te bladeren en te selecteren.
- Druk op het midden van de navigatietoets.
- Druk de navigatietoets omhoog.
- Druk de navigatietoets omlaag.
- Druk op de navigatietoets naar links.
- Druk op de navigatietoets naar rechts.

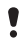

Opmerking

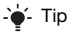

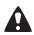

**A** Waarschuwing

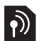

Geeft aan dat een service of functie afhankelijk is van het gebruikte netwerk of abonnement. Mogelijk zijn niet alle menu's in uw telefoon beschikbaar. Neem contact op met uw netwerkoperator voor meer informatie.

 $\mathfrak{p}$ 

# **De telefoon voorbereiden**

#### De SIM-kaart en de batterij plaatsen

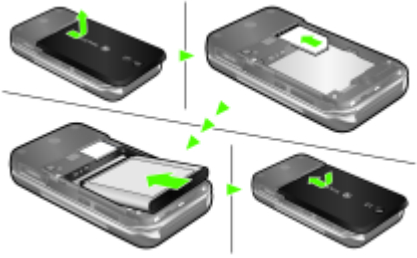

- 1 Verwijder het batterijklepje.
- 2 Schuif de SIM-kaart in de houder met de contactpunten naar beneden.
- 3 Plaats de batterij met de label omhoog en de twee connectors tegenover elkaar.
- 4 Plaats het batterijklepje terug.
	- Gebruik geen kracht wanneer u het batterijklepje terugplaatst. Schuif het klepje voorzichtig dicht in de telefoon.

#### De batterij opladen

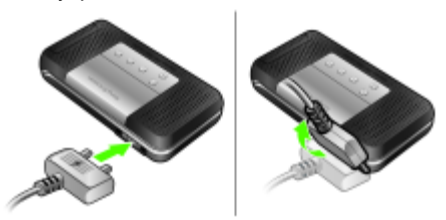

- 1 De batterij van de telefoon is bij aanschaf gedeeltelijk opgeladen. Sluit de oplader aan op de telefoon. Het duurt circa 2,5 uur om de batterij volledig op te laden. Druk op een toets om het scherm te verlichten.
- 2 Als u de lader wilt verwijderen, trekt u de stekker omhoog.
	- U kunt de telefoon tijdens het opladen gebruiken. U kunt de batterij langer of korter dan 2,5 uur opladen. De batterij raakt niet beschadigd als u het opladen onderbreekt.

# **De telefoon inschakelen**

#### De telefoon inschakelen

- 1 Houd de toets  $\leftarrow$  ingedrukt.
- 2 Voer uw PIN-code in als hierom wordt gevraagd. Druk op  $\circled{c}$  als u fouten wilt corrigeren.
- 3 Selecteer OK.
- 4 Selecteer een taal.
- 5 Voer de tijd en datum in en selecteer Opslaan.

#### De telefoon uitschakelen

Houd de toets  $\widehat{\sim}$  ingedrukt.

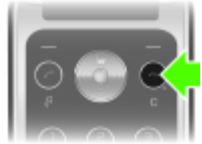

### Stand-by

Nadat u de telefoon hebt aangezet en uw PIN-code hebt ingevoerd, verschijnt de naam van uw exploitant op het scherm. Dit wordt stand-by genoemd. U kunt nu bellen en gebeld worden.

# **SIM en PIN**

### SIM-kaart

De SIM-kaart (Subscriber Identity Module), die u van uw netwerkoperator hebt ontvangen, bevat informatie over uw abonnement. Zet de telefoon altijd uit en koppel de oplader los voordat u de SIM-kaart plaatst of verwijdert.

U kunt contacten op de SIM-kaart opslaan voordat u deze uit de telefoon haalt. Contacten kunnen in het telefoongeheugen worden opgeslagen. Zie [Contacten](#page-13-0) op pagina [14](#page-13-0).

### PIN-code

U hebt mogelijk een PIN-code (Personal Identification Number) nodig om de diensten in uw telefoon te activeren. U hebt de PIN-code van uw netwerkoperator gekregen. Elk cijfer van de PIN-code verschijnt als een \*, tenzij de code begint met de cijfers van het alarmnummer, bijvoorbeeld 112 of 911. U kunt alarmnummers bellen zonder dat eerst de PIN-code moet worden ingevoerd.

Als u drie keer achter elkaar de verkeerde PIN-code invoert, wordt het volgende bericht weergegeven: PIN geblokk. Voer PUK-code van de operator in om de blokkering op te heffen. U kunt de code deblokkeren door uw PUK-code (Personal Unblocking Key) in te voeren.

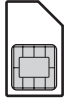

# **Overzicht van de telefoon**

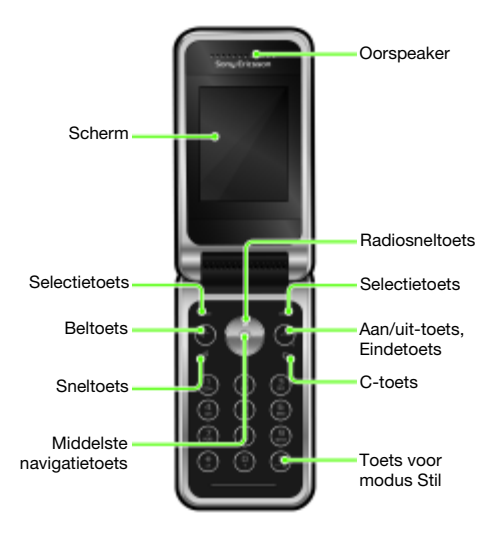

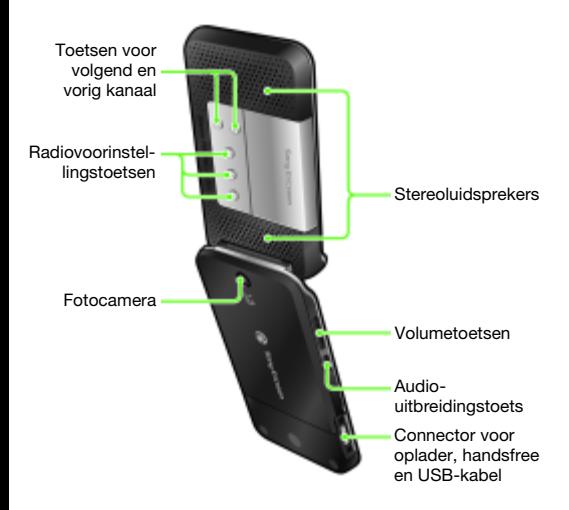

# **Menuoverzicht**

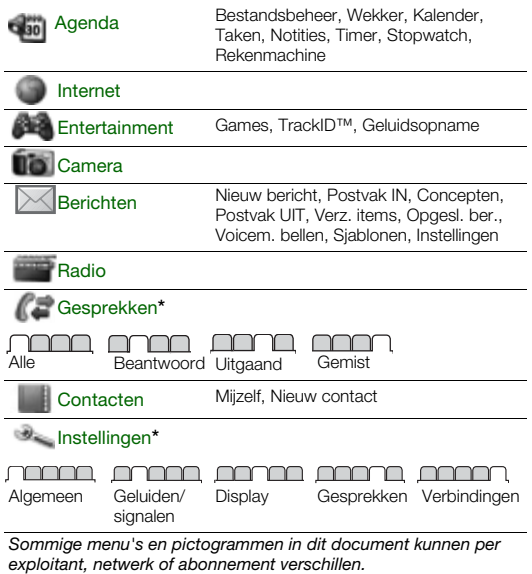

**This is the Internet version of the User's guide. © Print only for private use.**

\* Met de navigatietoets kunt u tussen tabbladen in submenu's bladeren.

# **Schermpictogrammen**

Deze pictogrammen kunnen op het scherm worden weergegeven.

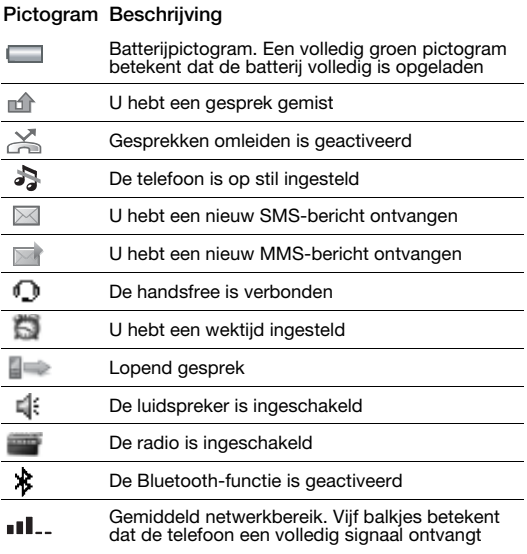

# **Snelkoppelingen**

De hoofdmenu's worden als pictogrammen weergegeven. Sommige submenu's bevatten tabbladen.

#### Navigatiesnelkoppelingen gebruiken

- Druk op  $\equiv$  om de radio in te schakelen.
- Druk op  $\overline{\circ}$  om een nieuw bericht te schrijven.
- Druk op @ om een foto te maken.
- Druk op  $\circledcirc$  om Contacten te openen.
- Druk op (F) voor Toev., Verw., Verplaatsen of gebruik een sneltoets.

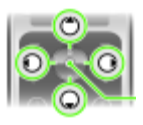

Als u een snelkoppeling voor de stand-bystand wilt wijzigen, gaat u naar Menu > Instellingen > Algemeen > Snelkopp. De radiosnelkoppeling kan niet worden gewijzigd.

#### Door de menu's navigeren

- 1 Druk in de stand-bymodus op  $\odot$  om Menu te selecteren.
- 2 Druk op  $\left(\theta\right)$ ,  $\left(\theta\right)$ ,  $\left(\theta\right)$  om door het menu te navigeren.

#### Bladeren tussen de tabbladen

• Blader naar een tabblad door op  $\circledcirc$  of  $\circledcirc$  te drukken.

#### Teruggaan naar stand-by

Druk op  $\left(\sqrt{n}\right)$ .

#### Items verwijderen

Druk op  $\overline{C}$ .

#### De telefoon op Stil zetten

Houd de toets  $(F - R)$  ingedrukt.

# **Bellen**

U moet de telefoon inschakelen en zich binnen het bereik van een netwerk bevinden.

#### Een oproep starten

- 1 Voer vanuit stand-by een netnummer en telefoonnummer in.
- 2 Druk op  $\mathcal{C}$ .

#### Een oproep beëindigen

Druk op  $\infty$ .

#### Een gesprek aannemen

• Druk op  $\mathcal{C}$ .

#### Een gesprek weigeren.

• Druk op  $\left(\overline{\mathbf{w}}\right)$ .

#### Het volume van de oorspeaker veranderen tijdens een gesprek

• Druk de volumetoetsen aan de zijkant van de telefoon omhoog of omlaag.

#### De ringtone uitschakelen wanneer u een gesprek ontvangt

Druk op  $(F-*)$  of de volumetoets om de ringtone uit te schakelen zonder het gesprek aan te nemen.

#### De luidspreker inschakelen tijdens een gesprek

• Druk op Spk.aan.

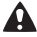

Houd de telefoon niet bij uw oor als u de luidspreker gebruikt. Dit kan uw gehoor beschadigen.

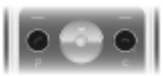

#### <span id="page-12-0"></span>Internationale nummers bellen

- 1 Houd vanuit stand-by  $(\overline{0+})$  ingedrukt totdat er een plusteken  $(+)$ op het scherm wordt weergegeven.
- 2 Voer de landcode, het netnummer (zonder de eerste nul) en het telefoonnummer in.
- $3$  Druk op  $\oslash$ .

#### Een gemist gesprek weergeven

• Als Gemiste gesprekken: wordt weergegeven, selecteert u Ja om weer te geven. Ga naar het nummer en druk op  $\mathcal{F}$ om terug te bellen.

### Gesprekkenlijst

U kunt informatie over onlangs gevoerde gesprekken weergeven.

#### Een nummer uit de gesprekkenlijst bellen

- 1 Druk vanuit stand-by op  $\mathcal{F}$ ).
- 2 Ga naar de naam of het nummer en druk op  $\mathbb{C}$ .

#### De gesprekkenlijst wissen

- 1 Druk vanuit stand-by op  $\mathcal{F}$ ).
- 2 Ga naar het tabblad Alle en selecteer Opties > Alles verw.

#### Een alarmnummer bellen

• Voer vanuit stand-by het internationale alarmnummer 112 in en druk op  $\mathcal{F}$ .

# <span id="page-13-0"></span>**Contacten**

U kunt contacten in het telefoongeheugen of op de SIM-kaart opslaan. U kunt contacten kopiëren van het telefoongeheugen naar de SIM-kaart of van de SIM-kaart naar het telefoongeheugen.

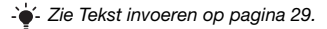

#### Een contact toevoegen

- 1 Druk vanuit stand-by op ...
- 2 Blader naar Nieuw contact en selecteer Toev.
- 3 Selecteer Toev. om de naam in te voeren en selecteer OK.
- 4 Blader naar Nieuw nummer: en selecteer Toev.
- 5 Voer het nummer in en selecteer OK.
- 6 Ga naar het type nummer en selecteer Kiezen.
- 7 Blader tussen tabbladen en selecteer velden om informatie toe te voegen.
- U kunt voor alle nummers in het telefoonboek het plusteken (+) en de landcode invoeren. U kunt de nummers dan ook in het buitenland gebruiken. Zie [Internationale nummers](#page-12-0)  [bellen](#page-12-0) op pagina [13.](#page-12-0)

#### Een contact bellen

- 1 Druk vanuit stand-by op  $\circledcirc$ .
- 2 Ga naar het contact of voer de eerste letters van het contact in.
- 3 Druk op  $\oslash$ .

#### Een contact bewerken

- 1 Selecteer vanuit stand-by  $\textcircled{\tiny{\circ}}$ .
- 2 Ga naar het contact en selecteer Opties > Cont. bewerken.
- 3 Blader tussen de tabbladen, bewerk informatie en selecteer Opslaan.

#### Een contact verwijderen

- 1 Selecteer vanuit stand-by  $\circledcirc$ .
- 2 Ga naar het contact en druk op  $\mathbb{C}$ .

#### Alle contacten naar de SIM-kaart kopiëren

- 1 Selecteer vanuit stand-by  $\textcircled{a}$ .
- 2 Blader naar Nieuw contact en selecteer Opties > Geavanceerd > Kopie naar SIM > Alles kopiëren.

#### Uw eigen telefoonnummer bewerken of weergeven

- Selecteer vanuit stand-by  $\textcircled{\tiny a}$ .
- 2 Blader naar Nieuw contact en selecteer Opties > Speciale nrs > Mijn nummers.
- 3 Selecteer om de optie Mijn mobiel te bewerken of weer te geven.
- 4 Selecteer Opslaan.

# **Radio**

De telefoon heeft een radio en de handsfree werkt als een antenne.

#### Naar de radio luisteren

- 1 Sluit de handsfree aan op de telefoon.
- 2 Selecteer vanuit stand-by  $\blacksquare$ .

#### De stereoluidsprekers inschakelen

- Als de radio aanstaat, selecteert u Opties > Speaker AAN.
	- Gebruik de telefoon niet als radio op plaatsen waar dat niet is toegestaan.

### Audio-uitbreiding

De radio-uitbreiding produceert geluidseffecten wanneer de radio via de stereoluidsprekers wordt afgespeeld.

#### Concertaeluid gebruiken

- 1 Houd (a) ingedrukt wanneer de radio aanstaat.
- 2 Druk nogmaals op (40) om Concertgeluid uit te schakelen en weer over te schakelen op Normaal effect.

#### De luidspreker inschakelen

- 1 Als de radio aanstaat, selecteert u Opties > Speaker AAN.
- 2 Houdt (a) ingedrukt om Volumeboost in te schakelen. Druk nogmaals op (4) om over te schakelen op Concertgeluid.
- 3 Druk nogmaals op (a) om Volumeboost uit te schakelen en weer over te schakelen op Normaal effect.

#### Overschakelen op AM

- Als de radio aanstaat, selecteert u Opties > AM inschakelen.
	- Wanneer u naar AM- of FM-radio luistert, moet u de handsfree gebruiken die in het telefoonpakket is meegeleverd.

#### Het volume wijzigen

- Druk de volumetoetsen aan de zijkant van de telefoon omhoog of omlaag terwijl de radio is ingeschakeld.
	- Pas het volume voorzichtig aan wanneer u volumetoetsen gebruikt, om volumeniveaus te vermijden die uw gehoor kunnen beschadigen.

### Kanalen zoeken

#### Automatisch naar kanalen zoeken

• Als de radio is ingeschakeld, drukt u op  $\odot$ .

#### Handmatig naar kanalen zoeken

• Als de radio aanstaat, drukt u op  $\circledcirc$  of  $\circledcirc$ .

#### Schakelen tussen vooraf ingestelde kanalen

• Als de radio aanstaat, drukt u op  $\circledast$  of  $\circledast$ .

### Kanalen opslaan

U kunt maximaal 20 vooraf ingestelde kanalen opslaan.

#### Een radiokanaal opslaan in de lijst met kanalen

- 1 Wanneer u een radiokanaal hebt gevonden, selecteert u Opties > Kanalen > Opslaan.
- 2 Selecteer Inv.

#### Opgeslagen kanalen selecteren

- 1 Druk vanuit stand-by op  $\equiv$ .
- 2 Selecteer Opties > Kanalen > Kanalenlijst.
- 3 Selecteer een radiokanaal.

#### Een radiokanaal opslaan als een radiovoorinstellingstoets

- 1 Wanneer u een radiokanaal hebt gevonden, selecteert u Opties > Instellingen > Radiotoets inst. > Inv.
- 2 Selecteer een radiotoets in de lijst > Toev.
- 3 Selecteer Toev. om het kanaal toe te voegen aan de lijst met kanalen.

#### Een radiokanaal selecteren dat als een radiovoorinstellingstoets is opgeslagen

- Druk op een van de radiovoorinstellingstoetsen  $(1)$ ,  $(2)$  of  $(3)$ .
- Druk op  $\odot$  of  $\odot$  om te schakelen tussen vooraf ingestelde radiokanalen.
- - $\dot{\bullet}$  Houd een voorinstellingstoets ingedrukt om de radio in- of uit te schakelen.

#### De radio uitschakelen terwijl deze geminimaliseerd is

Druk vanuit stand-by op  $\Box$  en selecteer  $\Diamond$ .

#### Opnemen van de radio

- 1 Als de radio aanstaat, selecteert u Opties > Radio-opname om te beginnen.
- 2 Selecteer Opslaan om de opname op te slaan.
- 3 De radio-opname kan worden benaderd door Opties > Mijn radio-opn. te kiezen.
- Selecteer Opties > Instellingen > Opn.kwaliteit en kies tussen Nrm. kwaliteit of Hoge kwaliteit.

18

Deze service is niet beschikbaar in alle landen. Waar deze functie beschikbaar is, mag u deze alleen gebruiken voor afspelen op een beter moment.

#### Een radioclip afspelen

• Selecteer vanuit stand-by Menu > Agenda > Bestandsbeheer > Muziek > Mijn radio-opn. > Openen.

#### De radio instellen als wekkersignaal

- 1 Selecteer vanuit stand-by Menu > Agenda > Wekker.
- 2 Blader naar een wekker en selecteer Bewerk.
- 3 Ga naar het tabblad  $\sqrt{3}$ .
- 4 Blader naar Wekkersignaal: > Bewerk.
- 5 Selecteer Radio.
- 6 Selecteer Opslaan.
	- Laat de handsfree aangesloten wanneer u de radio als wekkersignaal selecteert. Het radiowekkersignaal is hoorbaar via de luidspreker.

#### De radio minimaliseren op het scherm

- 1 Selecteer Opties > Minimaliseren.
- 2 Druk vanuit stand-by op **o**m de radio weer op het scherm weer te geven.

# **Berichten**

## SMS-berichten

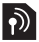

U moet beschikken over een nummer van het servicecentrum. Dit is verstrekt door uw serviceprovider en opgeslagen op de SIM-kaart. Mogelijk moet u het nummer zelf invoeren.

#### Het nummer van het servicecentrum instellen

- 1 Selecteer vanuit stand-by Menu > Berichten > Instellingen > SMS > Servicecentrum. Het nummer wordt weergegeven als het op de SIM-kaart is opgeslagen.
- 2 Voer, als er geen nummer wordt weergegeven, het nummer van het servicecentrum in, inclusief het internationale plusteken (+) en de landcode.
- 3 Selecteer Opslaan.
- $\div$  Zie [Tekst invoeren](#page-28-0) op pagina [29](#page-28-0).

#### Een SMS-bericht schrijven en verzenden

- 1 Selecteer vanuit stand-by  $\circledast$ .
- 2 Selecteer SMS. Schrijf het bericht en selecteer Doorg.
- 3 Selecteer een ontvanger via Telefoonnr. inv. of Cont. zoeken en selecteer Verznd.

#### Een ontvangen SMS-bericht weergeven

- SMS ontvangen wordt weergegeven. Selecteer Ja.
- 2 Ga naar het ongelezen bericht en selecteer Bekijk.

## MMS-berichten

MMS-berichten kunnen tekst, afbeeldingen, geluidsopnamen en bijlagen bevatten.

U moet een MMS-profiel en het adres van uw berichtenserver instellen. Als er geen MMS-profiel of berichtenserver aanwezig is, kunt u alle instellingen die u voor MMSberichten nodig hebt, automatisch ontvangen van uw netwerkoperator of ophalen bij [www.sonyericsson.com/support](http://www.sonyericsson.com/support).

#### Een MMS-bericht maken en verzenden

- 1 Druk vanuit stand-by op  $\circledast$ .
- 2 Selecteer MMS.
- 3 Voer tekst in. Als u items aan het bericht wilt toevoegen, drukt u op . gaat u naar . en selecteert u een item.
- 4 Voer tekst in. Als u items aan het bericht wilt toevoegen, drukt u op Doorg.
- 5 Selecteer een ontvanger (E-mailadres inv. Telefoonnr. inv. Cont. zoeken) en selecteer Verznd.
	- De afzender en ontvanger van MMS-berichten moeten beiden een abonnement hebben dat dergelijke berichten ondersteunt.

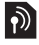

# **Fotocamera**

U kunt foto's maken en videoclips opnemen om beelden te bekijken, op te slaan en te verzenden. Foto's die met de camera's zijn gemaakt, worden opgeslagen in Menu > Agenda > Bestandsbeheer > Camera-album. De indeling is JPEG.

Afbeeldingen die zijn gedownload via MMS-berichten, internet of draadloze Bluetooth™ technologie, worden opgeslagen in Afbeeldingen.

#### De camera starten en een foto maken

- 1 Selecteer vanuit stand-by  $\textcircled{\tiny{\textsf{R}}}$ .
- 2 Ga naar  $\mathbf{\hat{n}}$ .
- 3 Selecteer FotoMk om een foto te maken.
- 4 De foto wordt automatisch opgeslagen in Camera-album.
	- Zoomen is alleen mogelijk in de VGA-modus.

#### Een opgeslagen foto verwijderen

- 1 Selecteer vanuit stand-by Menu > Agenda > Bestandsbeheer > Camera-album.
- 2 Ga naar een afbeelding en druk op  $\circled{c}$ .

Een opgeslagen foto op de camera verzenden als MMS-bericht

- 1 Selecteer vanuit stand-by Menu > Agenda > Bestandsbeheer > Camera-album.
- 2 Ga naar een foto en selecteer Opties > Verzenden > Als MMS.
- 3 Selecteer Doorg.
- 4 Selecteer een ontvanger via E-mailadres inv., Telefoonnr. inv. of Cont. zoeken en selecteer Verznd.
- Zie [Een foto op de camera verzenden via Bluetooth](#page-27-0) op pagina [28](#page-27-0).

#### Een videoclip opnemen

- 1 Selecteer vanuit stand-by  $\circledast$  en ga naar  $\bullet$ .
- 2 Druk op Opnem. om de opname te starten.

#### De opname stoppen

• Druk op Stop om de videoclip automatisch op te slaan.

#### Videoclips bekijken

- 1 Druk vanuit stand-by op Menu > Agenda > Bestandsbeheer > Video.
- 2 Selecteer een videoclip die u wilt Afsp.

# **Meer functies**

## TrackID™

TrackID™ is een gratis muziekherkenningsservice. Zoek naar muziektitels, artiesten en albumnamen. De juiste instellingen moeten in de telefoon zijn opgegeven. Zie [Internet](#page-24-0) op pagina [25.](#page-24-0)

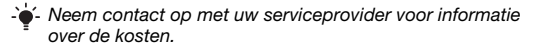

#### Informatie over muziek zoeken

• Wanneer u een nummer door een luidspreker hoort, selecteert u vanuit stand-by Menu > Entertainment > TrackID™.

#### Een geluid opnemen

• Selecteer vanuit stand-by Menu > Entertainment > Geluidsopname.

#### Een opname beluisteren

- 1 Selecteer vanuit stand-by Menu > Agenda > Bestandsbeheer.
- 2 Blader naar Muziek en selecteer Openen.
- 3 Blader naar een opname en selecteer Afsp.

## <span id="page-24-0"></span>Internet

U moet de telefoon op de juiste manier instellen. Als er geen instellingen in uw telefoon zijn opgegeven, kunt u het volgende doen:

- Vraag een SMS-bericht met daarin de instellingen op bij de netwerkexploitant.
- Ga op een computer naar [www.sonyericsson.com/support](http://www.sonyericsson.com/support) en vraag een SMS-bericht met de instellingen aan.

#### Een internetprofiel selecteren

• Selecteer vanuit stand-by Menu > Instellingen > het tabblad Verbindingen > Internetinstell. > Verbinden via:. Selecteer een profiel.

#### Beginnen met browsen

- 1 Selecteer vanuit stand-by Menu > Internet.
- 2 Selecteer Opties > Ga naar.
- 3 Selecteer een optie.

## Bestandsbeheer

Met Bestandsbeheer kunt u de bestanden beheren die u hebt opgeslagen in het telefoongeheugen.

#### Informatie over bestanden weergeven

- 1 Selecteer vanuit stand-by Menu > Agenda > Bestandsbeheer.
- 2 Zoek een bestand en selecteer Opties > Informatie.

#### Bestanden verplaatsen in Bestandsbeheer

- 1 Selecteer vanuit stand-by Menu > Agenda > Bestandsbeheer.
- 2 Zoek een bestand en selecteer Opties > Best. beheren > Verplaatsen.
- 3 Selecteer een optie.

#### Een bestand verwijderen in Bestandsbeheer

- 1 Selecteer vanuit stand-by Menu > Agenda > Bestandsbeheer.
- 2 Zoek het bestand en druk op  $\mathbb{C}$ .

#### Een geheugenstatus van mappen weergeven

• Selecteer vanuit stand-by Menu > Agenda > Bestandsbeheer > Opties > Geh.status.

## Draadloze Bluetooth™ technologie

Met de Bluetooth™ draadloze technologie zijn draadloze verbindingen mogelijk met andere Bluetooth apparaten, bijvoorbeeld met een Bluetooth hoofdtelefoon. U beschikt over de volgende mogelijkheden:

- Verbinding maken met meerdere apparaten tegelijk.
- Items uitwisselen.
	- De aanbevolen maximale afstand tussen twee Bluetooth apparaten is 10 meter (33 voet), zonder massieve objecten tussen de apparaten.

#### Bluetooth aanzetten

- Selecteer vanuit stand-by Menu > Instellingen > het tabblad Verbindingen > Bluetooth > Aanzetten.
	- **Controleer of plaatselijke wetten en/of regelgeving het** gebruik van draadloze Bluetooth technologie beperken. Als draadloze Bluetooth technologie niet is toegestaan, moet u ervoor zorgen dat de Bluetooth functie is uitgeschakeld.

#### De telefoon verbergen of weergeven

- Selecteer vanuit stand-by Menu > Instellingen > het tabblad Verbindingen > Bluetooth > Zichtbaarheid > Telefoon tonen of Tel. verbergen.
	- Als u uw telefoon op verbergen zet, kunnen andere apparaten uw telefoon niet via Bluetooth draadloze technologie identificeren.

#### Een apparaat koppelen aan de telefoon

- 1 Selecteer vanuit stand-by Menu > Instellingen > het tabblad Verbindingen > Bluetooth > Mijn apparaten > Nieuw apparaat om naar beschikbare apparaten te zoeken.
- 2 Selecteer een apparaat in de lijst. Voer zo nodig een toegangscode in.

#### De telefoon koppelen aan een Bluetooth handsfree

- 1 Selecteer vanuit stand-by Menu > Instellingen > het tabblad Verbindingen > Bluetooth > Handsfree.
- 2 Selecteer Ja als u een Bluetooth-handsfree de eerste keer toevoegt, of selecteer Handsfree > Mijn handsfree > Nwe handsfree als u het apparaat koppelt met een andere Bluetooth-handsfree. Zorg ervoor dat de handsfree gereed is om te worden toegevoegd.

#### Een item ontvangen

- 1 Selecteer vanuit stand-by Menu > Instellingen > het tabblad Verbindingen > Bluetooth > Zichtbaarheid > Telefoon tonen.
- 2 Wanneer u een item ontvangt, volgt u de instructies op het scherm.

#### <span id="page-27-0"></span>Een foto op de camera verzenden via Bluetooth

- 1 Selecteer vanuit stand-by Menu > Agenda > Bestandsbeheer > Camera-album.
- 2 Ga naar een foto en selecteer Opties > Verzenden > Via Bluetooth.

## <span id="page-28-0"></span>Tekst invoeren

Er zijn twee methoden die u kunt gebruiken voor tekstinvoer: via de multitoetsmethode of invoer met tekstvoorspelling.

 $\rightarrow$  - Als u invoer met tekstvoorspelling gebruikt, hoeft u elke toets maar één keer in te drukken. Ga verder met het schrijven van het woord, zelfs als het niet juist lijkt te zijn. De telefoon maakt gebruik van een woordenboek om het woord te herkennen als alle letters zijn ingevoerd.

#### Tekst invoeren met de multitoetsmethode

- Druk op  $\left(\overline{e}\right) \left(\overline{e}\right)$  tot de letter wordt weergegeven.
- Druk op  $(F-*)$  om een spatie toe te voegen.
- Druk op  $(\equiv)$  om interpunctietekens in te voeren.

#### Tekst invoeren met tekstvoorspelling

- Als u bijvoorbeeld het woord 'Land' wilt schrijven, drukt u op  $\circ$ ,  $\circ$ ,  $\circ$ ,  $\circ$ ,  $\circ$ ,
- Als het weergegeven woord of interpunctieteken juist is, drukt u op  $(F - s)$  om het te accepteren en een spatie toe te voegen. Druk op om een woord te accepteren zonder een spatie toe te voegen.
- Als het woord of leesteken niet is wat u bedoelt, drukt u meerdere malen op  $\circledast$  of  $\circledast$  om alternatieve woorden weer te geven.

#### Een woord toevoegen aan het woordenboek

- 1 Selecteer tijdens het schrijven van het bericht Opties > Woord spellen.
- 2 Voer het woord in met de multitoetsmethode en selecteer Inv.

29

#### De toetsen gebruiken

- Als u de invoermethode wilt wijzigen, houdt u  $\left(\frac{1}{12}\right)$  ingedrukt.
- Druk op  $(*\mathbb{R})$  om te schakelen tussen hoofdletters en kleine letters.
- Houd  $(F-*)$  ingedrukt om de schrijftaal te wijzigen.
- Druk op  $\circled{c}$  om tekens te verwijderen.
- Houd  $\circled{c}$  ingedrukt om het hele woord te verwijderen.
- Houd  $(\overline{0+}) (\overline{9})$  ingedrukt om cijfers in te voeren.

## Wekker

U kunt een geluid of de radio als wekkersignaal instellen. De wekker gaat ook af als de telefoon is uitgeschakeld.

#### De wekker instellen

- 1 Selecteer vanuit stand-by Menu > Agenda > Wekker.
- 2 Blader naar een wekker en selecteer Bewerk.
- 3 Blader naar Tijd: en selecteer Bewerk.
- 4 Voer een tijd in en selecteer OK > Opslaan.

#### Het wekkersignaal instellen

- 1 Selecteer vanuit stand-by Menu > Agenda > Wekkers.
- 2 Blader naar een wekker en selecteer Bewerk.
- 3 Ga naar het tabblad  $\sqrt{3}$ .
- 4 Blader naar Wekkersignaal: en selecteer Bewerk.
- 5 Een wekkersignaal zoeken en selecteren. Selecteer Opslaan.

#### De wekker uitschakelen

- Druk op een willekeurige toets wanneer de wekker afgaat.
- Selecteer Sluimern om de wekker te herhalen.

#### De wekker uitzetten

• Selecteer Uitschakelen wanneer het wekkersignaal klinkt.

## Alarmnummers

De internationale alarmnummers, zoals 112 en 911, worden door uw telefoon ondersteund. U kunt deze nummers in geval van nood in elk land gebruiken, met of zonder SIM-kaart in het toestel, zolang u zich binnen het bereik van een GSM-netwerk bevindt.

#### Een alarmnummer bellen

• Voer vanuit stand-by het internationale alarmnummer 112 in en druk op  $\mathcal{C}$ .

#### Lokale alarmnummers bekijken

- Selecteer vanuit stand-by Menu > Contacten.
- Blader naar Nieuw contact > Opties > Speciale nrs > Alarmnummers.

## Ringtones en thema's

Thema's worden gebruikt om de schermweergave te wijzigen.

#### Een ringtone selecteren

• Selecteer vanuit stand-by Menu > Instellingen > het tabblad Geluiden/signalen > Ringtone en selecteer een ringtone.

#### Het trilalarm instellen

• Selecteer vanuit stand-by Menu > Instellingen > het tabblad Geluiden/signalen > Trilalarm en selecteer een optie.

#### Een toetsgeluid selecteren

• Selecteer vanuit stand-by Menu > Instellingen > het tabblad Geluiden/signalen > Toetsgeluid en selecteer een optie.

#### Een thema selecteren

• Selecteer vanuit stand-by Menu > Instellingen > het tabblad Display > Thema's en selecteer een thema.

#### Een foto die met de camera is genomen, gebruiken als achtergrond

- 1 Selecteer vanuit stand-by Menu > Agenda > Bestandsbeheer > Camera-album.
- 2 Ga naar een foto en selecteer Opties > Gebruiken > Als achtergrond.

#### Een opgenomen radioclip als ringtone gebruiken

• Selecteer vanuit stand-by Menu > Agenda > Bestandsbeheer > Muziek > Mijn radio-opn.

# **Blokkeringen**

## SIM-kaartblokkering

De SIM-kaartblokkering beveiligt alleen uw abonnement, maar niet de telefoon zelf tegen ongeoorloofd gebruik. Als u een andere SIM-kaart in de telefoon plaatst, werkt de telefoon ook met de nieuwe SIM-kaart. De meeste SIM-kaarten zijn geblokkeerd op het moment van aanschaf. Als de SIM-kaartblokkering is geactiveerd, moet u telkens wanneer u de telefoon aanzet uw PIN-code (Personal Identity Number) invoeren. Als u de PINcode drie keer achter elkaar verkeerd invoert, wordt de SIMkaart geblokkeerd. Dit wordt aangegeven met het bericht PIN geblokk. Voer PUK-code van de operator in om de blokkering op te heffen. Voer uw PUK-code (Personal Unblocking Key) in om de blokkering van de kaart op te heffen. U ontvangt de PINen PUK-code van uw netwerkoperator.

Als u de PIN-code bewerkt en het bericht PIN is onjuist Resterende pogingen: wordt weergegeven, hebt u de nieuwe PIN- of PIN2-code niet goed ingevoerd.

#### De blokkering van de SIM-kaart opheffen

- Wanneer PIN geblokk. Voer PUK-code van de operator in om de blokkering op te heffen. wordt weergegeven, voert u de PUK-code in en selecteert u OK.
- 2 Voer een nieuwe PIN-code in en selecteer OK.
- 3 Voer de nieuwe PIN-code ter bevestiging nogmaals in en selecteer OK.

#### SIM-kaartblokkering inschakelen

- 1 Selecteer vanuit stand-by Menu > Instellingen > het tabblad Algemeen > Beveiliging > Blokkeringen > SIM-beveiliging > Beveiliging > Aan.
- 2 Voer uw PIN-code in en selecteer OK.

#### De PIN-code bewerken

- 1 Selecteer vanuit stand-by Menu > Instellingen > het tabblad Algemeen > Beveiliging > Blokkeringen > SIM-beveiliging > PIN wijzigen.
- 2 Voer uw PIN-code in en selecteer OK.
- 3 Voer een nieuwe PIN-code in en selecteer OK.
- 4 Voer de nieuwe PIN-code ter bevestiging nogmaals in en selecteer OK.

#### De PIN2-code bewerken

- 1 Selecteer vanuit stand-by Menu > Instellingen > het tabblad Algemeen > Beveiliging > Blokkeringen > SIM-beveiliging > PIN2 wijzigen.
- 2 Voer uw PIN2-code in en selecteer OK.
- 3 Voer een nieuwe PIN2-code in en selecteer OK.
- 4 Voer de nieuwe PIN2-code ter bevestiging nogmaals in en selecteer OK.

## Telefoonblokkering

De telefoonblokkering beveiligt de telefoon tegen ongeoorloofd gebruik als de telefoon wordt gestolen en er een andere SIMkaart in wordt geplaatst. U kunt de code voor de telefoonblokkering (standaard 0000) wijzigen in een willekeurige persoonlijke code van vier cijfers. Als de telefoonblokkering is ingesteld op Automatisch, hoeft u de code voor de telefoonblokkering pas weer in te voeren wanneer u een andere SIM-kaart in de telefoon plaatst.

#### De telefoonblokkering inschakelen

- 1 Selecteer vanuit stand-by Menu > Instellingen > het tabblad Algemeen > Beveiliging > Blokkeringen > Tel. beveiligen > Beveiliging > Aan.
- 2 Voer de code voor de telefoonblokkering in en selecteer OK.

#### De code voor de telefoonblokkering bewerken

- 1 Selecteer vanuit stand-by Menu > Instellingen > het tabblad Algemeen > Beveiliging > Blokkeringen > Tel. beveiligen > Code wijzigen.
- 2 Voer de huidige code in en selecteer OK.
- 3 Voer een nieuwe code in en selecteer OK.
- 4 Voer de nieuwe code ter bevestiging nogmaals in en selecteer OK.
	- Als u de nieuwe code vergeet, moet u de telefoon naar uw plaatselijke Sony Ericsson-dealer brengen.

#### De telefoonblokkering opheffen.

- 1 Selecteer vanuit stand-by Menu > Instellingen > het tabblad Algemeen > Beveiliging > Blokkeringen > Tel. beveiligen > Beveiliging > Uit.
- 2 Voer de code voor de telefoonblokkering in en selecteer OK.

# **Problemen oplossen**

Bij sommige problemen moet u contact opnemen met uw serviceprovider, maar de meeste problemen kunt u zelf oplossen. Verwijder de SIM-kaart voordat u de telefoon inlevert ter reparatie.

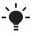

Ga naar [www.sonyericsson.com/support](http://www.sonyericsson.com/support) voor meer informatie.

### Geheugencapaciteit en snelheid

Als u de telefoon al enige tijd niet opnieuw hebt ingeschakeld, kunnen er problemen optreden met de geheugencapaciteit en snelheid. U kunt de capaciteit verbeteren door de telefoon opnieuw op te starten.

- Schakel de telefoon uit en verwijder de batterijklep.
- 2 Verwijder de batterij van de telefoon en plaats deze terug.
- 3 Plaats de batterijklep terug en schakel de telefoon in.

### Fabrieksinstellingen

Als u problemen met de telefoon hebt, zoals een flikkerend of vastgelopen scherm en navigatieproblemen, kunt u het beste de telefoon resetten.

- Selecteer vanuit stand-by Menu > Instellingen > het tabblad Algemeen > Master reset > Reset instellingen en selecteer een optie.
	- Met Reset instellingen worden alle fabrieksinstellingen van uw telefoon hersteld.

Met Alles resetten worden alle gebruikersgegevens op de telefoon verwijderd, zoals contacten, berichten, foto's en geluiden.

### Ik kan de telefoon niet inschakelen. Wat moet ik doen?

Probeer de telefoon volledig op te laden. Sluit de lader aan (zorg ervoor dat het stroompictogram op de lader naar boven is gericht) en laad de telefoon gedurende 2,5 uur op. Het batterijpictogram wordt mogelijk pas op het scherm weergegeven nadat de telefoon gedurende 30 minuten is opgeladen.

### Wat is mijn code voor de telefoonblokkering?

Met de telefoonblokkering wordt de telefoon beschermd tegen ongeautoriseerd gebruik. Als er een andere SIM-kaart in de telefoon wordt geplaatst, moet een code voor de telefoonblokkering worden ingevoerd. De standaardcode voor de telefoonblokkering is 0000.

### Wat betekenen deze foutberichten?

#### PIN geblokkeerd

U hebt driemaal de onjuiste PIN-code ingevoerd. Uw SIM-kaart is nu geblokkeerd. Hef de SIM-kaartblokkering op met de PUK-code die u met uw PIN-code van uw netwerkexploitant hebt ontvangen.

- 1 Voer de PUK-code in en selecteer OK.
- 2 Voer een nieuwe PIN-code in en selecteer OK.
- 3 Voer de nieuwe PIN-code ter bevestiging nogmaals in en selecteer OK.

#### Plaats SIM-kaart

Uw SIM-kaart is onjuist geplaatst, beschadigd of vuil. Probeer het probleem te verhelpen met een van de onderstaande handelingen:

- Verwijder de SIM-kaart en plaats deze op de juiste manier terug.
- Maak de connectors op de SIM-kaart en telefoon schoon met een zachte borstel, een doekje of een wattenstaafje.
- Controleer of de SIM-kaart beschadigd is.
- Neem contact op met uw netwerkexploitant en vraag een nieuwe SIM-kaart.

### We, Sony Ericsson Mobile Communications AB of Nya Vattentornet

SE-221 88 Lund, Sweden

declare under our sole responsibility that our product Sony Ericsson type AAB-1022161-BV

and in combination with our accessories, to which this declaration relates is in conformity with the appropriate standards EN 301 511:V9.0.2, EN 300 328:V1.7.1, EN 301 489-7:V1.3.1, EN 301 489-17:V1.2.1 and EN 60950-1:2006, following the provisions of, Radio Equipment and Telecommunication Terminal Equipment Directive 1999/5/EC.

Lund, March 2008

Shoji Nemoto, Head of Product Business Group GSM/UMTS Aan de vereisten die in de R&TTE-richtlijn  $C<sub>60682</sub>$ (1999/5/EG) worden gesteld, wordt voldaan.

### FCC Statement

This device complies with Part 15 of the FCC rules. Operation is subject to the following conditions: (1) This device may not cause harmful interference, and (2) This device must accept any interference received,

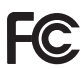

including interference that may cause undesired operation.

Any change or modification not expressly approved by Sony Ericsson may void the user's authority to operate the equipment.

This equipment has been tested and found to comply with the limits for a Class B digital device, pursuant to Part 15 of the FCC Rules. These limits are designed to provide reasonable protection against harmful interference in a residential installation. This equipment generates, uses and can radiate radio frequency energy and, if not installed and used in accordance with the instructions, may cause harmful interference to radio communications. However, there is no guarantee that interference will not occur in a particular installation.

If this equipment does cause harmful interference to radio or television reception, which can be determined by turning the equipment off and on, the user is encouraged to try to correct the interference by one or more of the following measures:

- Reorient or relocate the receiving antenna.

- Increase the separation between the equipment and receiver.

- Connect the equipment into an outlet on a circuit different from that to which the receiver is connected.

- Consult the dealer or an experienced radio/TV technician for help.

#### Industry Canada Statement

This device complies with RSS-210 of Industry Canada. Operation is subject to the following two conditions: (1) this device may not cause interference, and (2) this device must accept any interference, including interference that may cause undesired operation of the device. This Class B digital apparatus complies with Canadian ICES-003. Cet appareil numérique de la classe B est conforme à la norme NMB-003<br>du Canada

#### Sony Ericsson R306

#### GSM 900/1800/1900

Deze gebruikershandleiding is gepubliceerd door Sony Ericsson Mobile Communications AB of de lokale vestiging ervan, zonder enige garantie. Te allen tijde en zonder voorafgaande waarschuwing kunnen verbeteringen<br>en wiizigingen door Sony Ericsson Mobile Communications AB worden en wijzigingen door Sony Ericsson Mobile Communications AB worden aangebracht in deze gebruikershandleiding op grond van typografische fouten, onjuiste of achterhaalde gegevens of verbeteringen aan programmatuur en/of apparatuur. Dergelijke wijzigingen worden natuurlijk verwerkt in nieuwe uitgaven van deze gebruikershandleiding. Alle rechen voorbehouden.

#### ©Sony Ericsson Mobile Communications AB, 2008 Publicatienummer: 1211-5498.1

Let op: Enkele diensten in deze handleiding worden niet door alle netwerken ondersteund. Dit geldt ook voor het internationale GSM-alarmnummer 112. Neem contact op met uw netwerkoperator of serviceprovider als u twijfelt of u een bepaalde service al dan niet kunt gebruiken. Lees de Belangrijke informatie voordat u de mobiele telefoon in gebruik neemt.

Alle illustraties zijn uitsluitend bedoeld ter illustratie en vormen mogelijk geen exacte weergave van de daadwerkelijke telefoon.

Uw mobiele telefoon heeft de mogelijkheid om extra content, bijvoorbeeld ringtones, te downloaden, op te slaan en door te sturen. Het gebruik van deze content kan beperkt of verboden zijn als gevolg van rechten van derden, waaronder auteursrechten. U, niet Sony Ericsson, bent volledig verantwoordelijk voor extra content die is gedownload of doorgestuurd vanaf uw mobiele telefoon. Controleer voordat u extra content gebruikt, of het voorgenomen gebruik is toegestaan onder licentie of op andere wijze geautoriseerd is. Sony Ericsson biedt geen garantie omtrent de juistheid, integriteit of kwaliteit van extra content of enige andere content van derden. Sony Ericsson is onder geen enkele omstandigheid aansprakelijk voor onjuist gebruik door u van extra content of andere content van derden. Sony is een handelsmerk of gedeponeerd handelsmerk van Sony Corporation. Ericsson is een handelsmerk of gedeponeerd handelsmerk van Telefonaktiebolaget LM Ericsson. De technologie voor tekstvoorspelling wordt gebruikt onder licentie van Zi Corporation. Het Bluetooth woordmerk en logo's daarvan zijn eigendom van de Bluetooth SIG, Inc. en ieder gebruik daarvan valt onder licentie van Sony Ericsson. Het Liquid Identity-logo en TrackID zijn handelsmerken of gedeponeerde handelsmerken van Sony Ericsson Mobile Communications AB. TrackID™-muziek wordt mogelijk gemaakt door Gracenote Mobile. Dit product wordt beschermd door intellectuele eigendomsrechten van Microsoft. Gebruik of distributie van dergelijke technologie buiten dit product is verboden zonder een licentie van Microsoft. Java™ en alle op Java gebaseerde handelsmerken logo's zijn handelsmerken of gedeponeerde handelsmerken van Sun Microsystems, Inc. in de Verenigde Staten en andere landen. 1. Beperkingen: de Software is vertrouwelijke, auteursrechtelijk beschermde informatie van Sun en de eigendom van alle kopieën berust bij Sun en/of haar licentiegevers. De klant is niet gerechtigd om de Software te wijzigen, te decompileren, te ontleden, te decoderen, te extraheren of anderszins aan reverse-engineering te onderwerpen. De software mag niet als geheel of gedeeltelijk worden verhuurd, worden overgedragen of in onderlicentie worden gegeven.

2. Exportvoorschriften: Software, inclusief technische gegevens, valt onder de Amerikaanse exportwetten, met inbegrip van de U.S. Export Administration Act en de daaraan verbonden bepalingen, en valt mogelijk ook onder de export- of importvoorschriften van andere landen. De klant komt overeen om strikt te voldoen aan dergelijke voorschriften en erkent de eigen verantwoordelijkheid voor het verkrijgen van vergunningen voor de export, wederuitvoer of import van Software. Software mag niet worden gedownload of anderszins worden geëxporteerd of wederuitgevoerd (i) naar, of naar een staatsburger of inwoner van, Cuba, Irak, Iran, Noord-Korea, Libië, Soedan, Syrië (met inachtneming van het feit dat deze opsomming van tijd tot tijd kan worden herzien) of naar enig(e) ander(e) land(en) waartegen de Verenigde Staten een handelsembargo heeft ingesteld; of (ii) naar iemand op of in de Table of Denial Orders van het U.S. Commerce Department. Beperkte rechten: het gebruik, het kopiëren en de openbaarmaking door de regering van de Verenigde Staten is onderhevig aan de beperkingen die worden uiteengezet in de Rights in Technical Data and Computer Software Clauses in DFARS 252.227-7013(c) (1) (ii) en FAR 52.227-19(c) (2), voor zover van toepassing.

Alle andere handelsmerken en copyrights zijn het eigendom van hun respectieve eigenaars.

Alle rechten die hierin niet uitdrukkelijk worden verleend, zijn voorbehouden.

www.sonyericsson.com

### Sony Ericsson

Sony Ericsson Mobile Communications AB SE-221 88 Lund, Sweden

1211-5498.1

Printed in Country

**This is the Internet version of the User's guide. © Print only for private use.**